# MATLAB EXPO 2021

**Integrating external simulation components with Simulink**

**0**

*Brad Hieb*

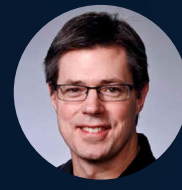

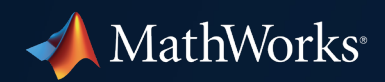

#### Key Takeaways

Simulink is an integration platform for simulating your complex, heterogeneous, and multi-domain systems:

- Standard-based interfaces to integrate 3rd party simulation tools/models
- Co-simulation numeric robustness with automatic signal compensation
- Bringing in custom C/C++ code made easy
- Utilizing parallel simulation capabilities to speed up system-level simulations

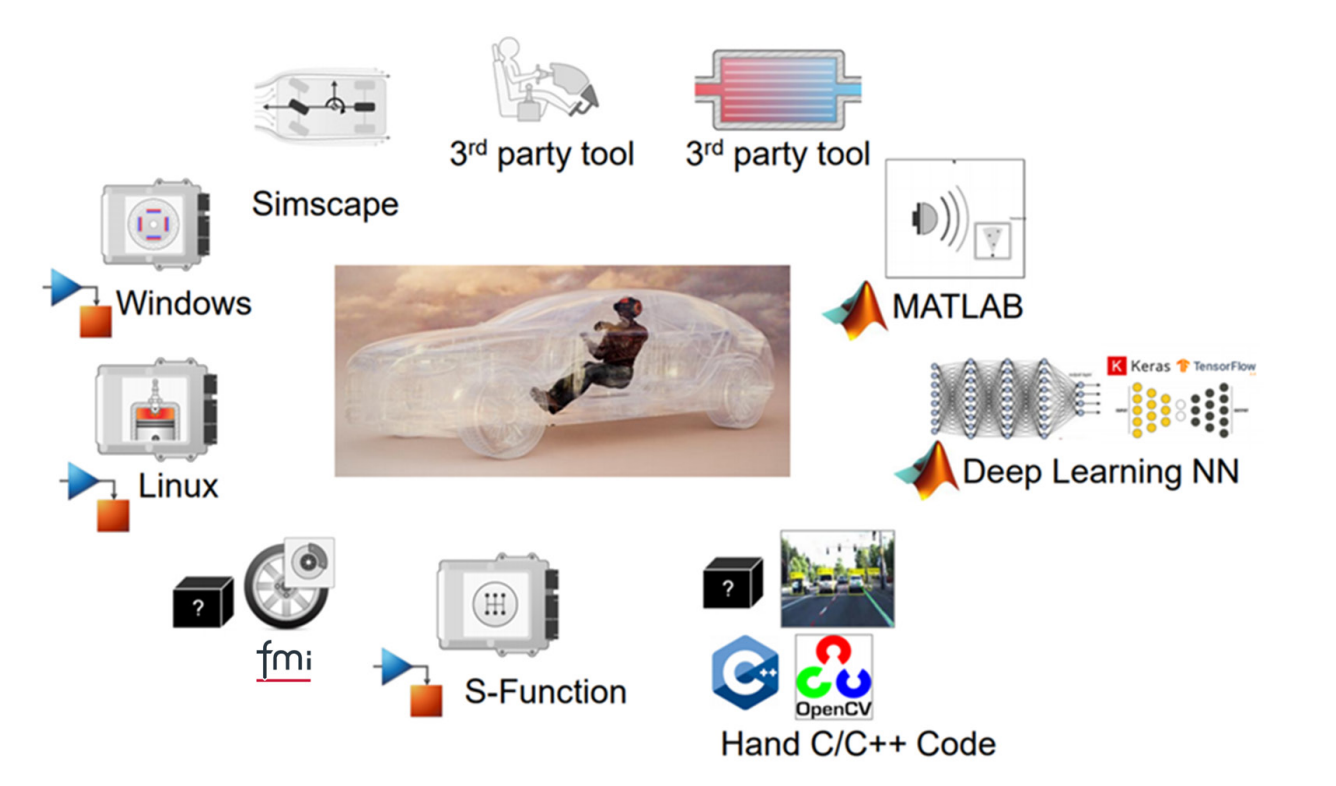

System-level simulation is becoming pervasive in your product development cycle

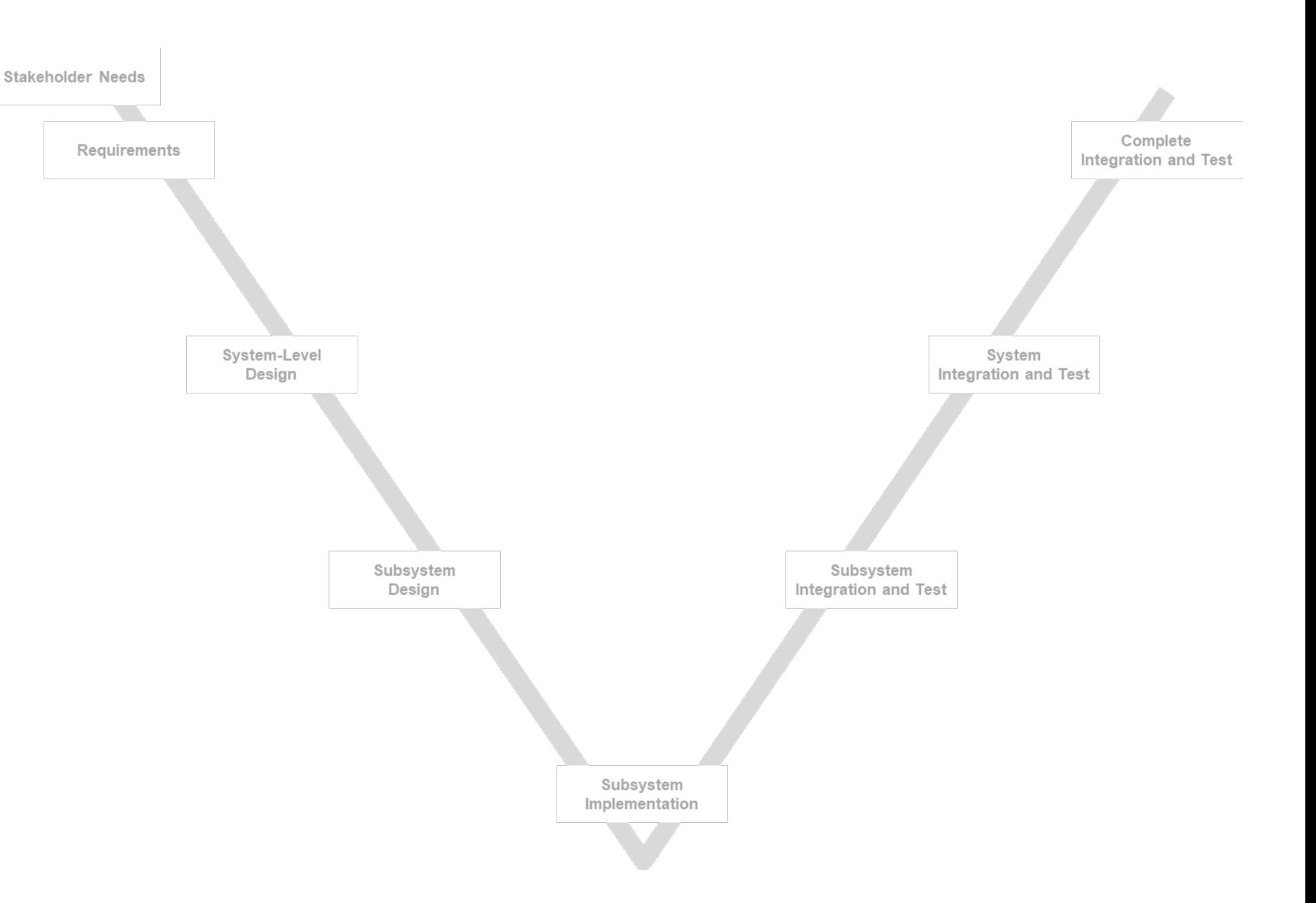

System-level simulation is becoming pervasive in your product development cycle

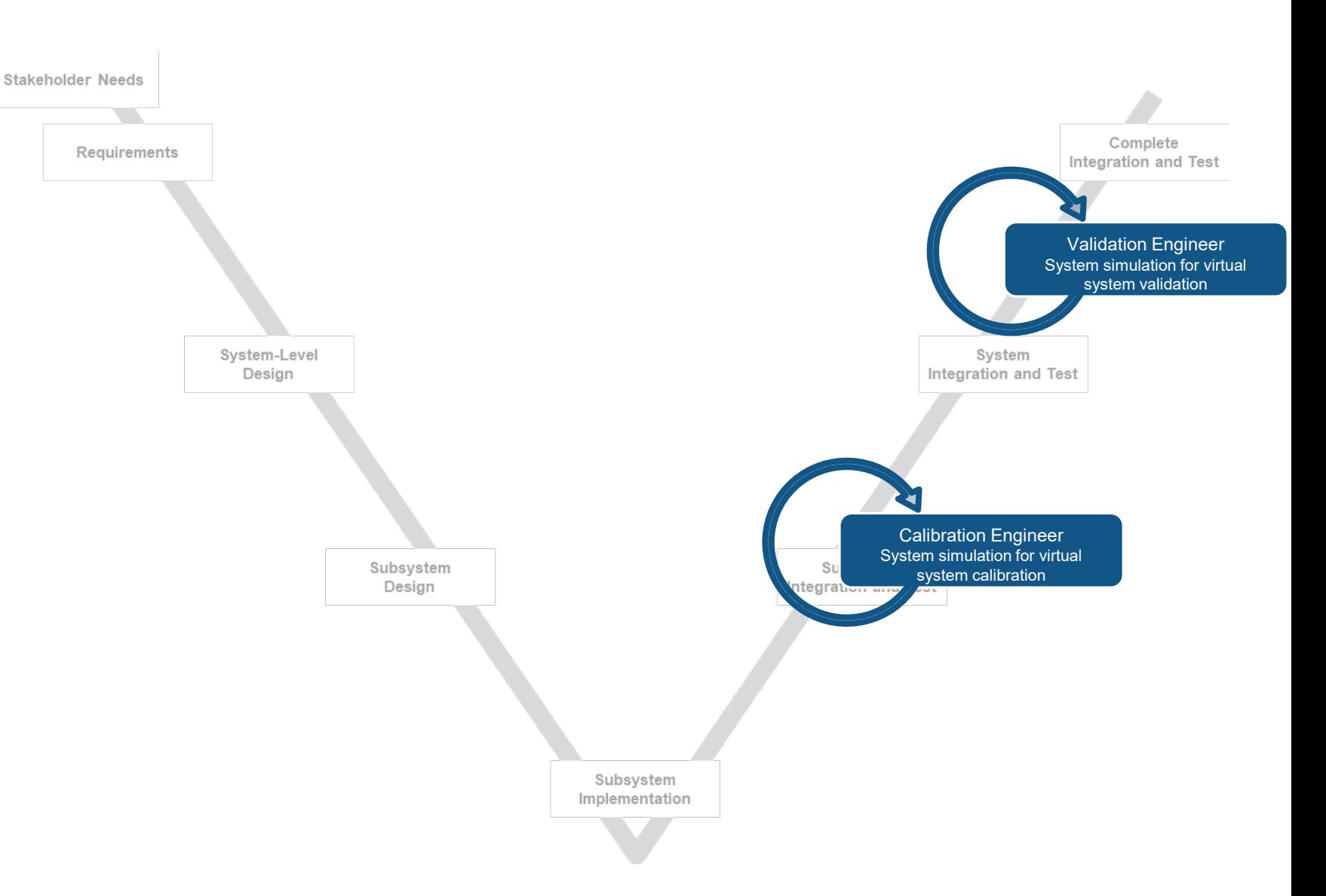

System-level simulation is becoming pervasive in your product development cycle

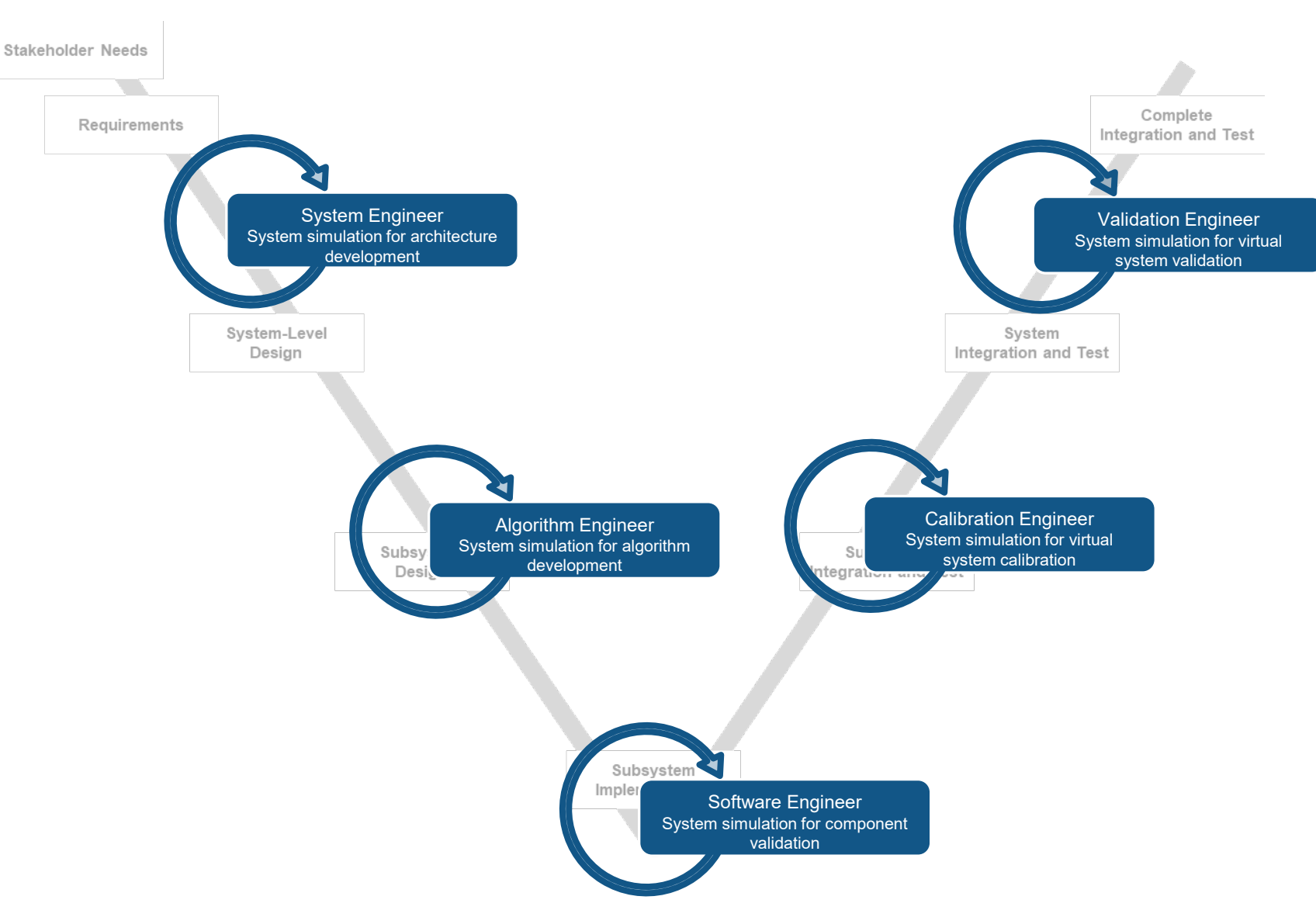

Increasing challenges when simulating complex systems

- Multi-domain, inter-disciplinary design
- **Model re-use among suppliers, clients and** collaborators while hiding design details
- **Performance: the need to speed up** simulations for quick insights

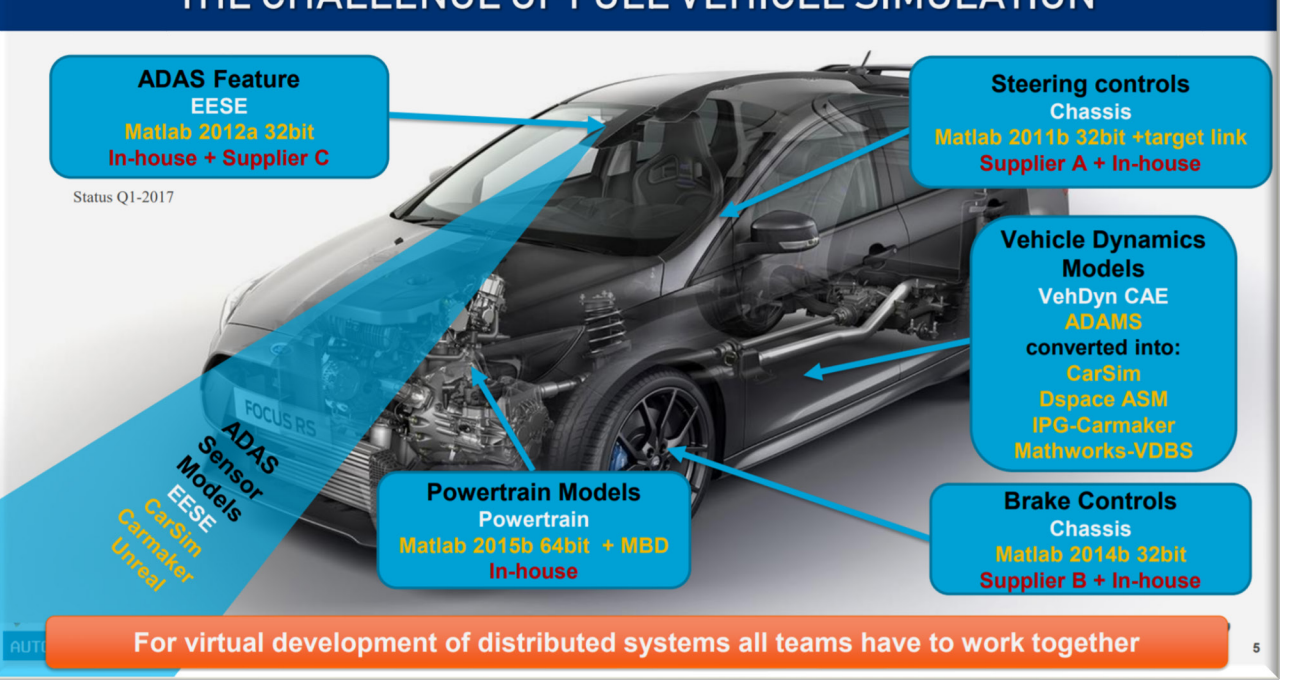

THE CHALLENGE OF FULL VEHICLE SIMULATION

[Model-Based Agility with Ford Automated System Simulation Toolchain \(FASST\)](https://www.mathworks.com/content/dam/mathworks/mathworks-dot-com/company/events/conferences/automotive-conference-michigan/2020/model-based-agility-with-ford-automated-system-simulation-toolchain-fasst.pdf)

MathWorks Automotive Conference 2020

#### Agenda

- **Interfaces to external simulation tools**
- **Robust co-simulation**
- **Bringing in custom C/C++ code**
- Scale up system-level simulations

#### Interfaces to external simulation tools

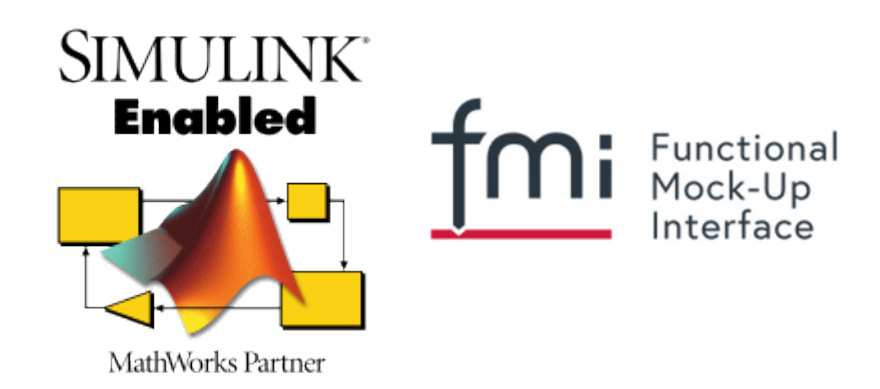

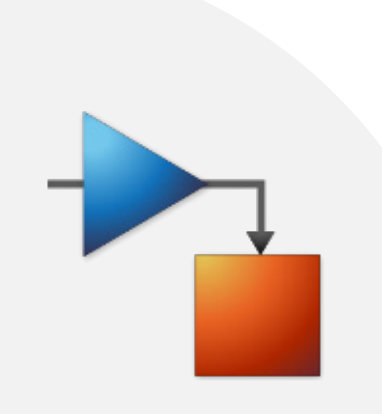

#### White-box and Black-box Integration

- White-box (tool-coupling)
	- Both Simulink and the external tool are running during simulation

- **Black-box (compiled model)** 
	- Only Simulink is running during simulation
	- $-$  The 3<sup>rd</sup> party model is a component inside **Simulink**

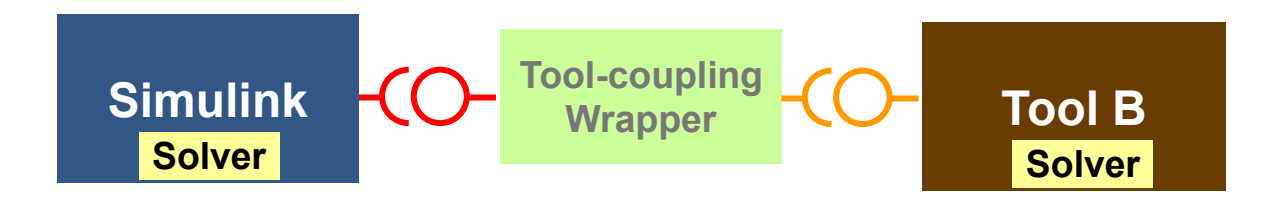

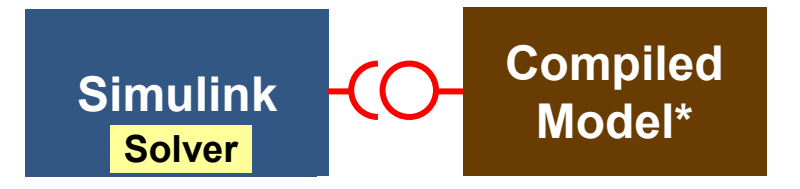

\* With or without solver

#### **MATLAB EXPO**

#### White-box and Black-box Integration

- White-box (tool-coupling)
	- Both Simulink and the external tool are running during simulation

- **Black-box (compiled model)** 
	- Only Simulink is running during simulation
	- $-$  The 3<sup>rd</sup> party model is a component inside **Simulink**

- Standard-based interfaces used for both styles
	- S-functions
	- Functional Mockup Interface (FMI)

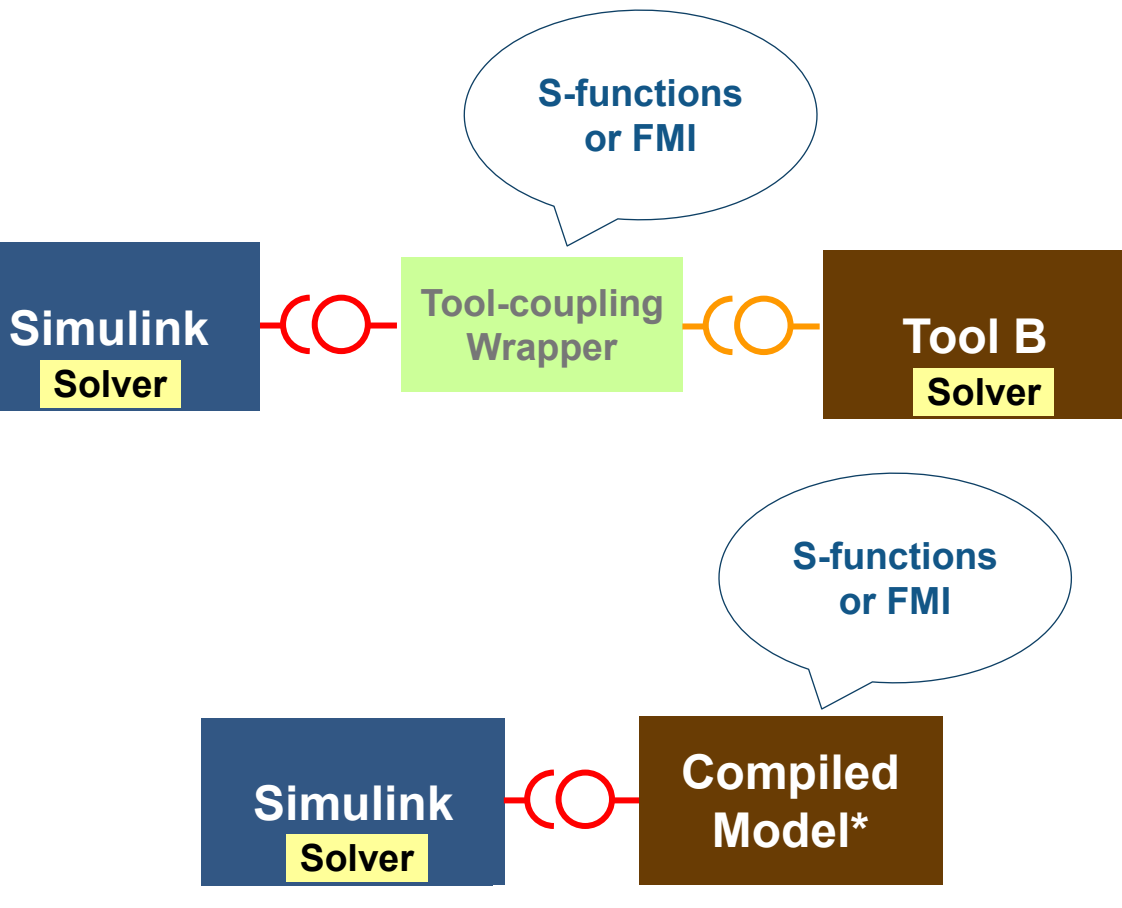

\* With or without solver

#### S-functions Interface

- Build custom dynamic systems in MATLAB, or C/C++
- **Supports all Simulink semantics**
- Well validated by industry for 20+ years
- The de facto standard to couple external tools with **Simulink**

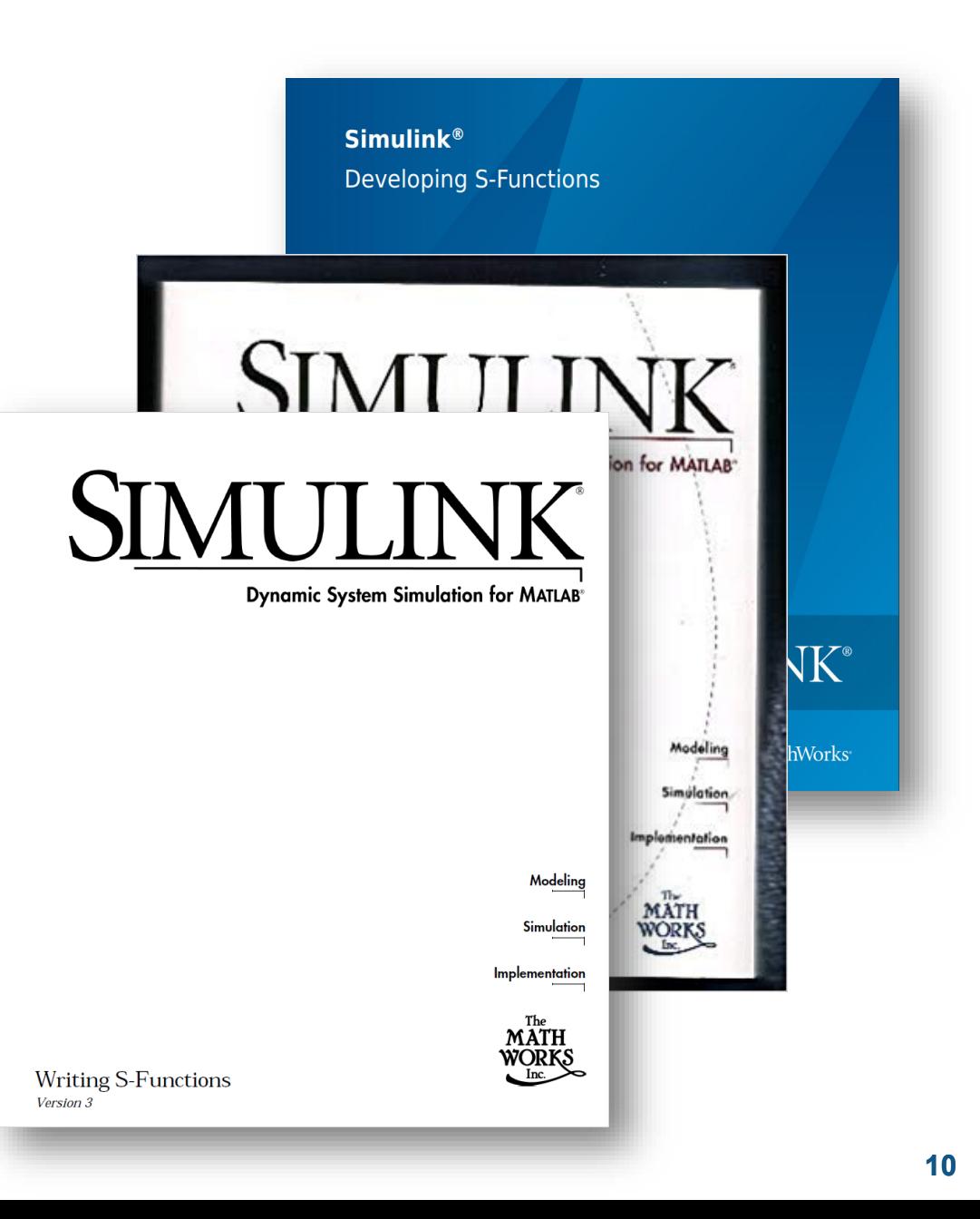

#### **MATLAB EXPO**

bducts  $\mathbf{\cdot} \mid \mathbf{Q}$ 

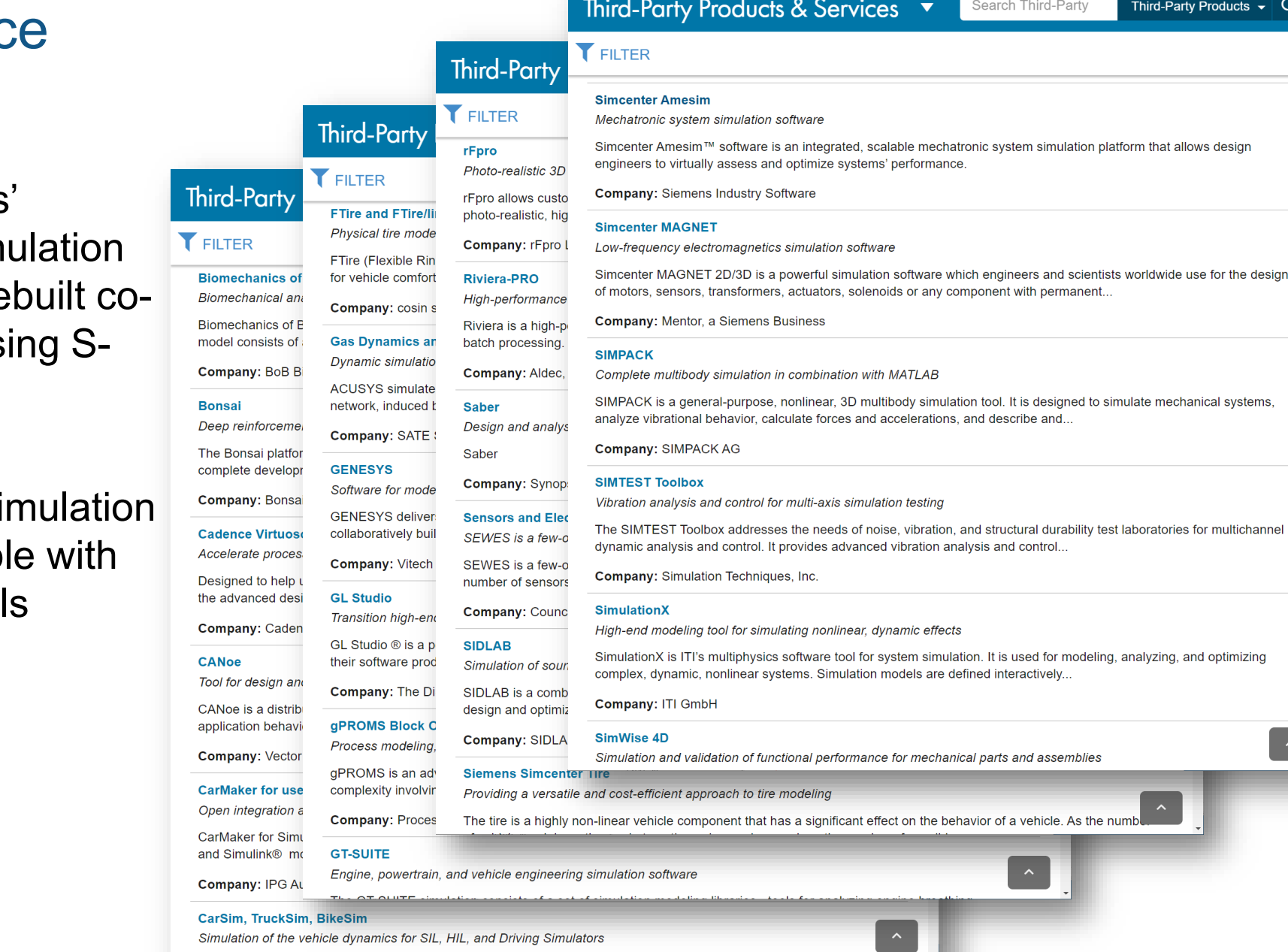

#### S-functions Interface

- Many of the MathWorks **Connection Partner sim** tools  $(150+)$  provide pre simulation interfaces us functions
- S-functions based co-simulations interface is also availab some non-partner's tool

#### To learn more to use S-functions to communicate with an external application

- Example template to use S-functions as the tool-coupling interface
	- [Available on "Guy on Simulink"](https://blogs.mathworks.com/simulink/2018/05/01/communicating-with-an-external-application-for-co-simulation/)

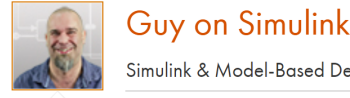

Simulink & Model-Based Design

```
<MATLAB Online, MATLAB Mobile, MATLAB... Simulation Data Inspector in R2018a >
au is an Application Engineer for
                                                     Communicating with an External Application for Co-Simulation
     Recent Posts Archive
                                                     Posted by Guy Rouleau, May 1, 2018
                                                                                                                               \odot 128 views (last 30 days) | \neq 0 likes | \Box 7 comments
     22 DEC Configuring a Simulink Model for
     AUTOSAR
                                                     Today I am describing an example that I recently submitted to MATLAB Central and GitHub with the help of my colleague Haihua Feng: Example
                                                     implementation of Co-simulation using Simulink.
     2 NOV Creating Custom Gauges
     14 OCT Deploying the Virus Spread Simulator
                                                     In case you did not know, MathWorks' website lists a lot of third-party modeling and simulation tools from MathWorks Connection Partners.
     Using Simulink Compiler
     5 AUG Getting Started with Simulink Compiler
                                                         MathWorks<sup>®</sup>
                                                                                   Products Solutions
                                                                                                         Academia Support
                                                                                                                               Community Events
     16 JUN Creating and Editing Simulink Models in
     MATLAB Online
                                                       Third-Party Products & Services
                                                                                                                                                            Search Third-Party F
     Categories
                                                      Overview | Become a Partner | Search Products | Search Services
                                            151
     What's new?
                                             30
     Debugging
                                                      Refine by Product Type
                                             47
     Modeling
                                                                                                  FILTERED BY Modeling and Simulation Tools x Automotive x Remove All x
                                                      Data Analysis Tools
                                                                                          21
     Code Generation
                                             44
                                                      Embedded Hardware - MCU, DSP, FPGA
     Simulink Tips
                                             82
                                                      Embedded Software - Tools, IDE, RTOS
                                                                                                  CosiMate
                                                      Lab Experiments
                                          more \mathbb{V}CosiMate is a co-simulation backnlane that enables multiple simulators and models to
```
#### Functional Mock-up Interface (FMI)

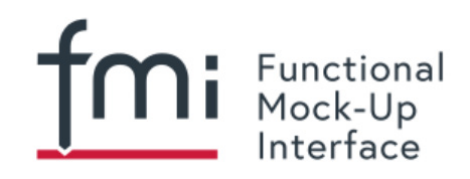

- FMI is a tool independent specification to support dynamic system simulation
	- A FMU is a ZIP file packaging a model exported in FMI format
- A growing list of tools of supporting FMU export or / and FMU import
- Simulink can import both co-simulation and model-exchange FMUs for both FMI 1.0 and FMI 2.0

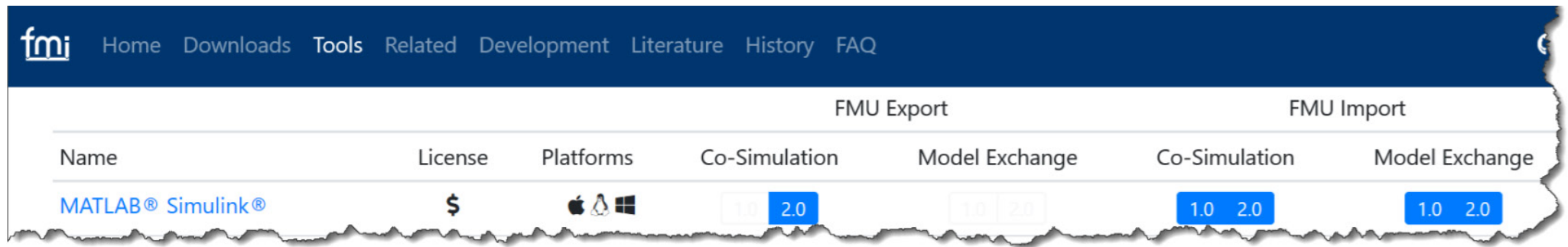

#### Demo - Virtual Vehicle ADAS Applications

**Integrating external components using S-functions and FMU** 

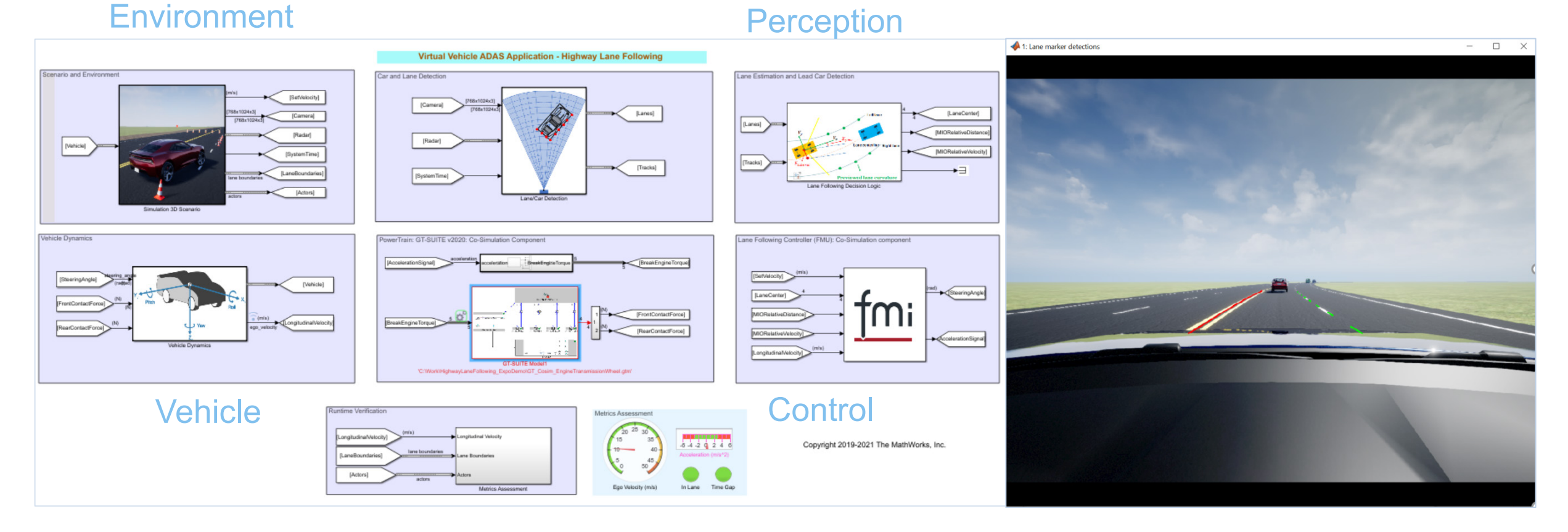

### Robust Co-simulation

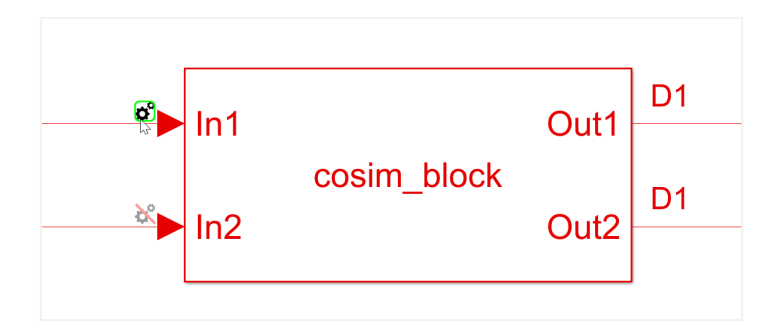

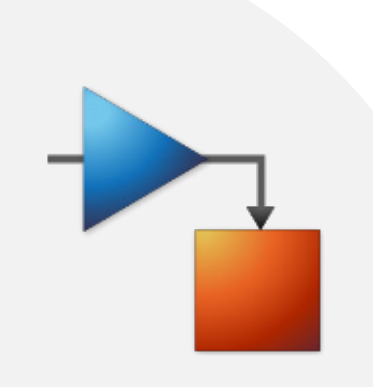

**15**

#### Co-simulation

- A frequently used method to bring models of external tools into **Simulink** 
	- Each co-simulation component has its own solver
	- Can be implemented either white-box or black-box style
- Co-simulation components can run in parallel freely between communication macro steps

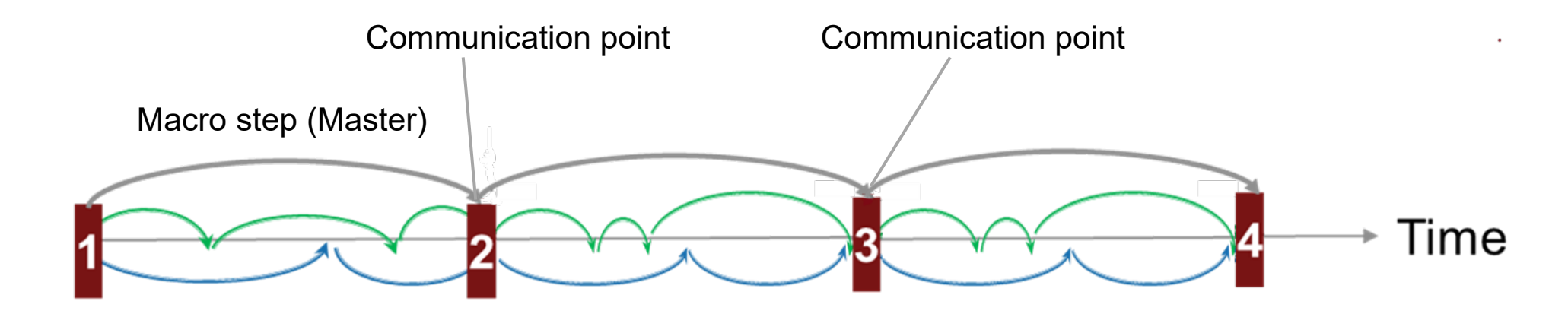

ool-coupling **Simulink Tool B** Wrapper **Solver Solver Compiled Simulink Model Solver Solver** 

#### Co-simulation numeric behavior

- **Model integration is more than coupling** the signals
- **Potential error when coupling** continuous signals
	- Discretized and delayed crossing cosimulation boundary
	- Non-compensated signals could lead to

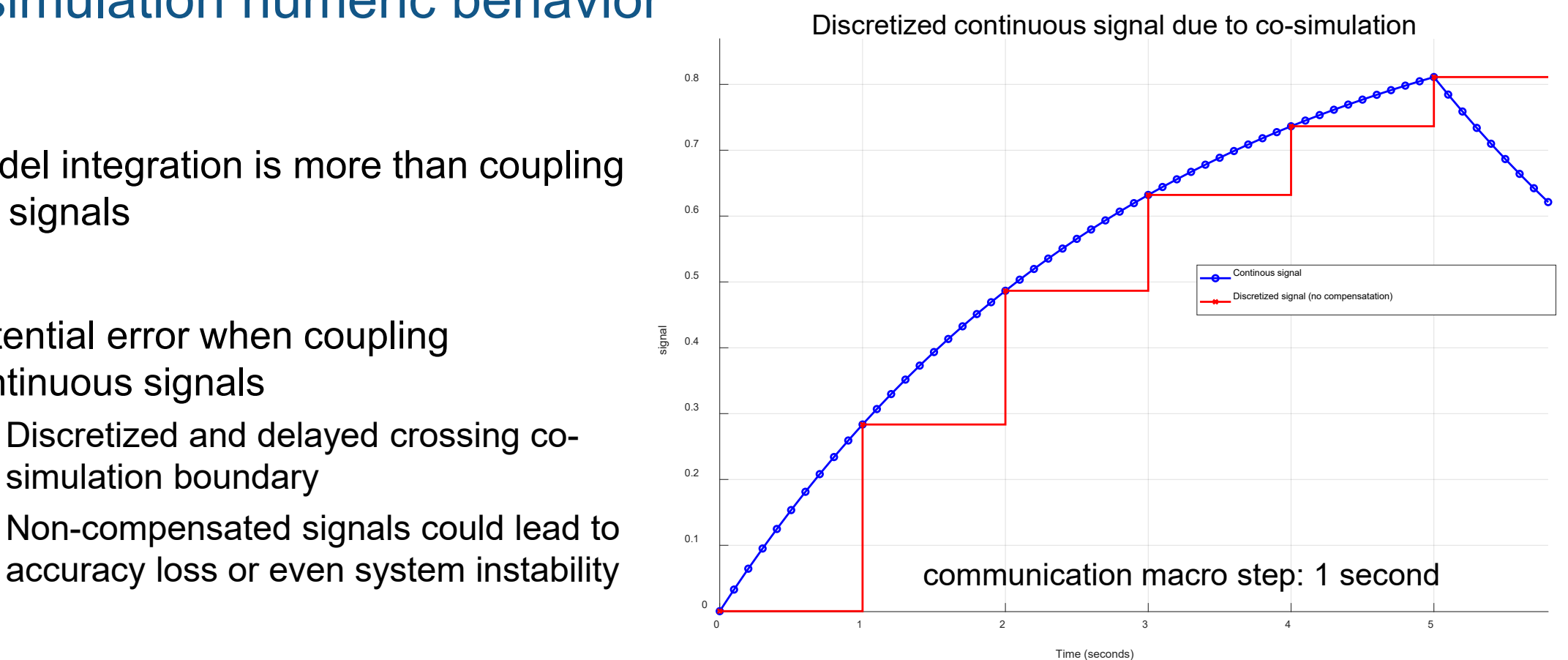

The un-compensated signal (red line) deviates from the ideal, continuous signal (blue line) due to discretization

#### Co-simulation numeric behavior

- **Model integration is more than coupling** the signals
- **Potential error when coupling** continuous signals
	- Discretized and delayed crossing cosimulation boundary
	- Non-compensated signals could lead to

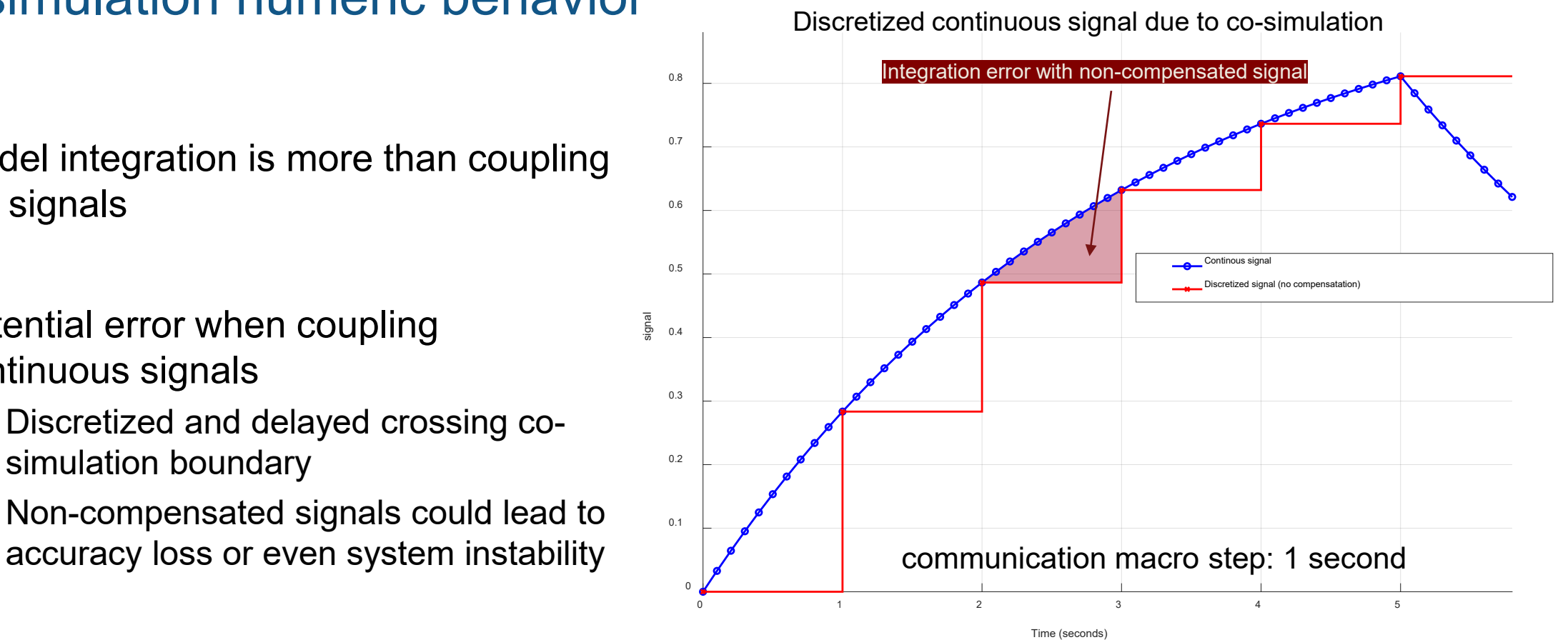

The un-compensated signal (red line) deviates from the ideal, continuous signal (blue line) due to discretization

#### Robust co-simulation

- Automatic and manual mechanism to compensate the discretized continuous signals
	- Choice of linear or high order extrapolation compensation methods
- More robust co-simulation results compared to un-compensated cosimulation

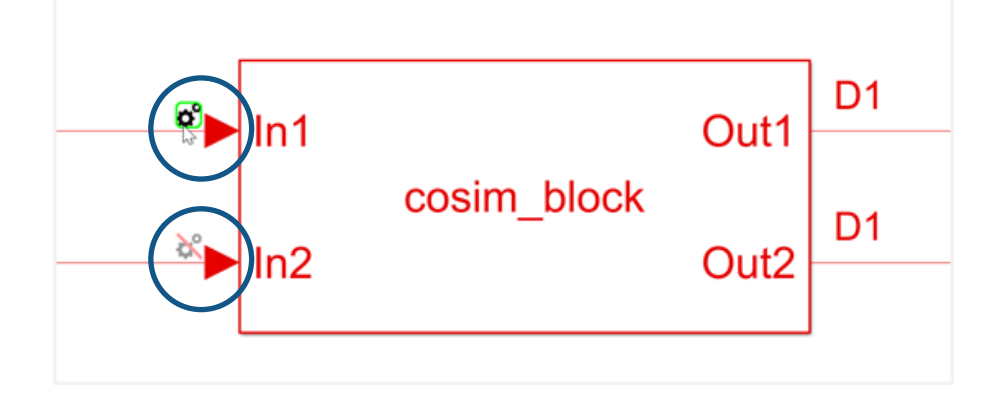

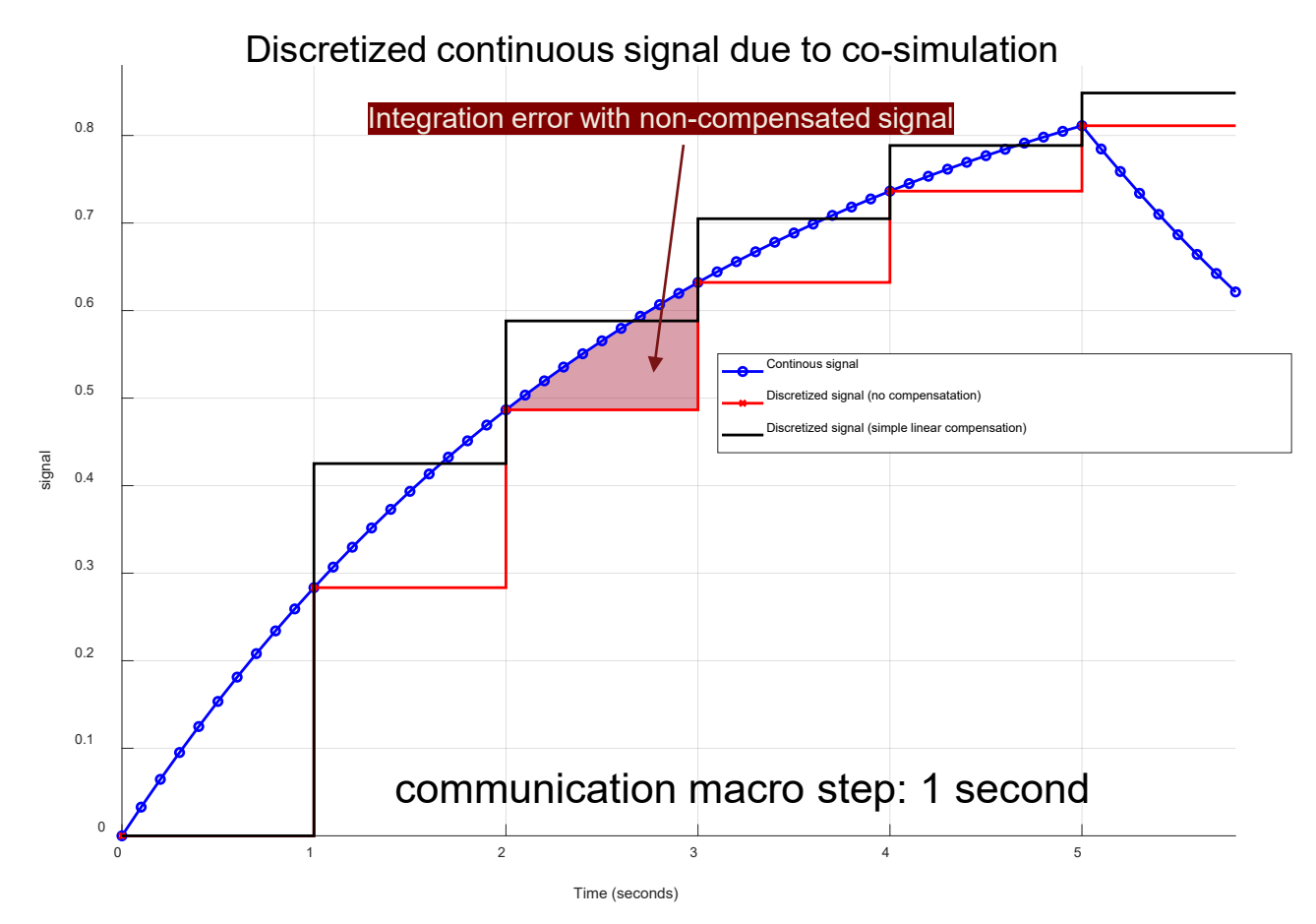

The compensated signal (black line) with simple linear extrapolation is closer to the ideal, continuous signal (blue line) than the uncompensated, discretized signal (red line)

#### Robust co-simulation

- Automatic and manual mechanism to compensate the discretized continuous signals
	- Choice of linear or high order extrapolation compensation methods
- More robust co-simulation results compared to un-compensated cosimulation

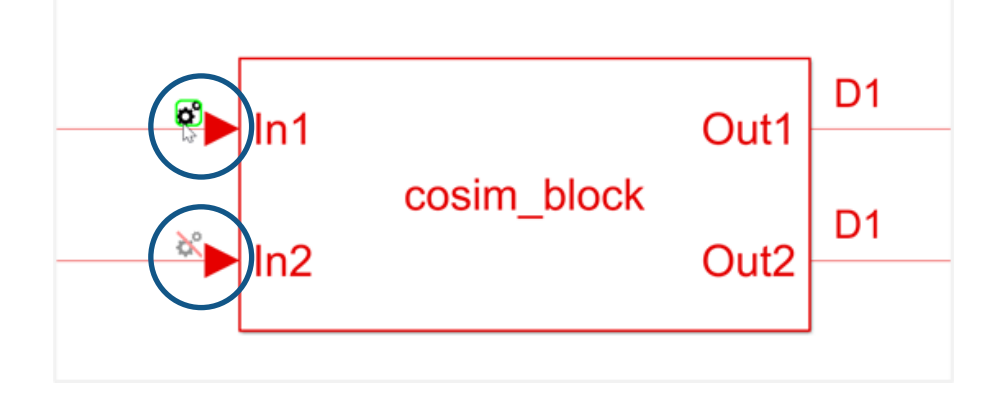

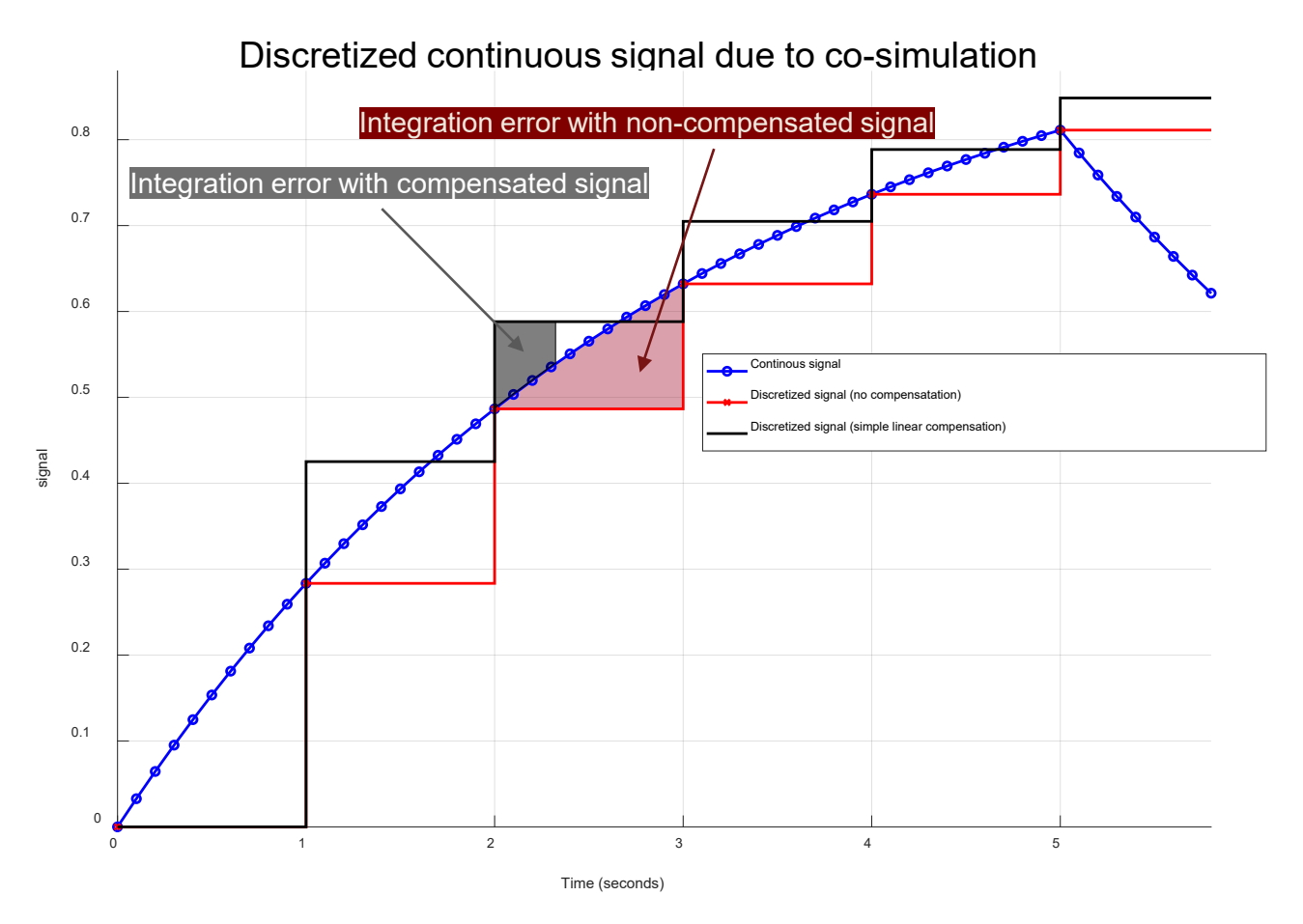

The compensated signal (black line) with simple linear extrapolation is closer to the ideal, continuous signal (blue line) than the uncompensated, discretized signal (red line)

### Custom Code Integration

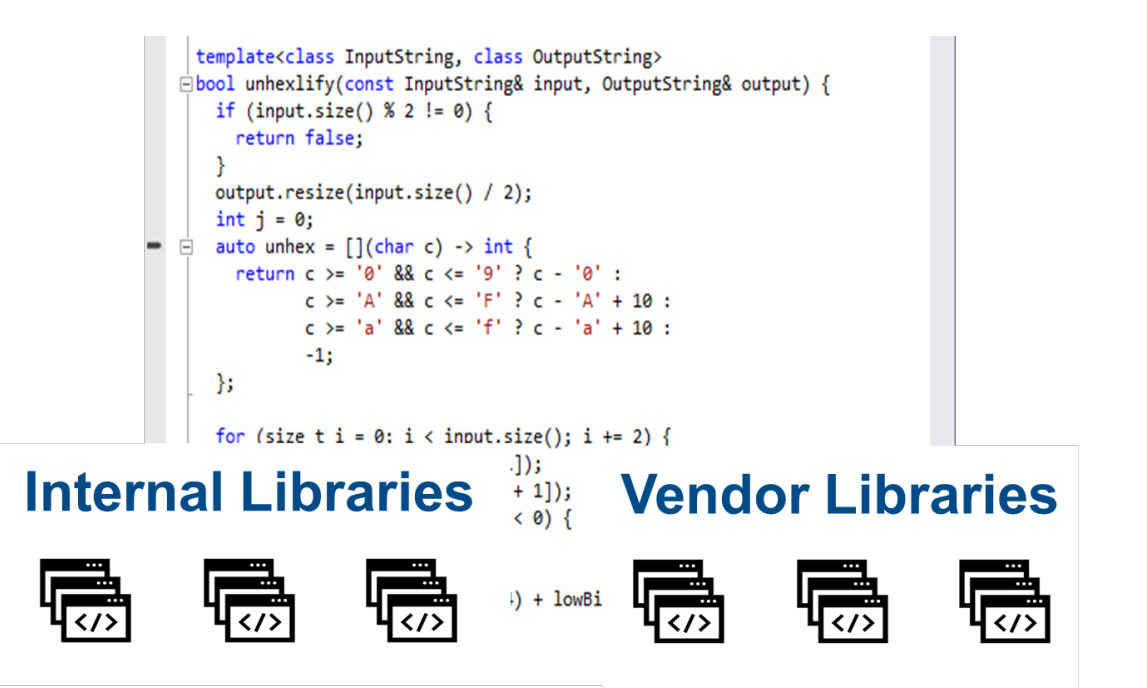

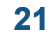

#### **MATLAB EXPO**

#### Custom Code Integration

#### Model-Based Design

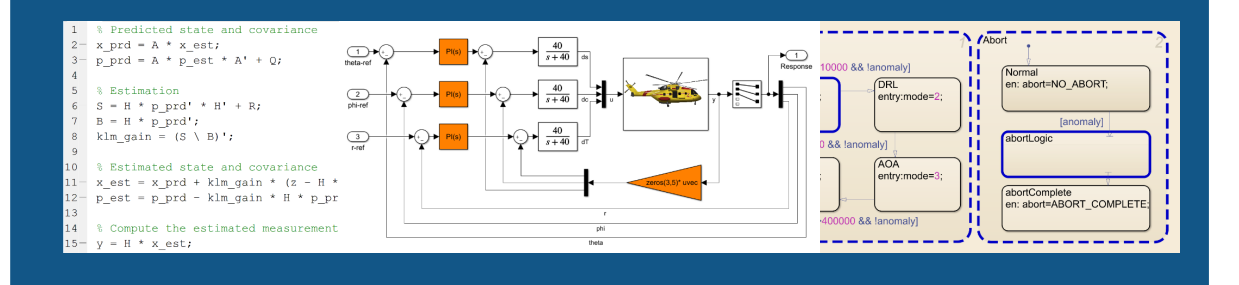

#### Custom Code Integration

#### Model-Based Design C/C++ Libraries

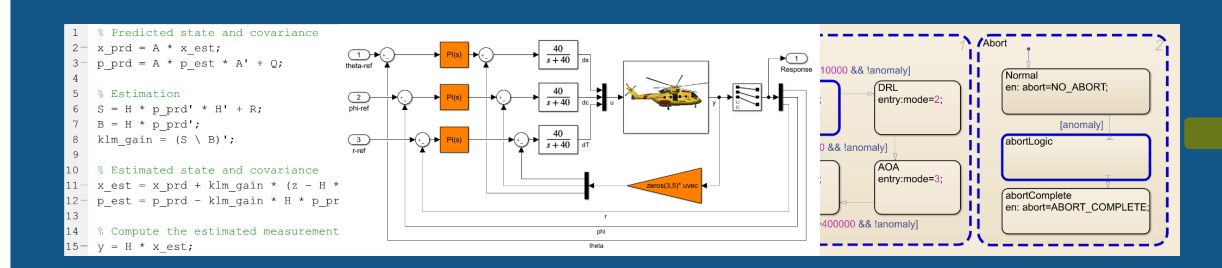

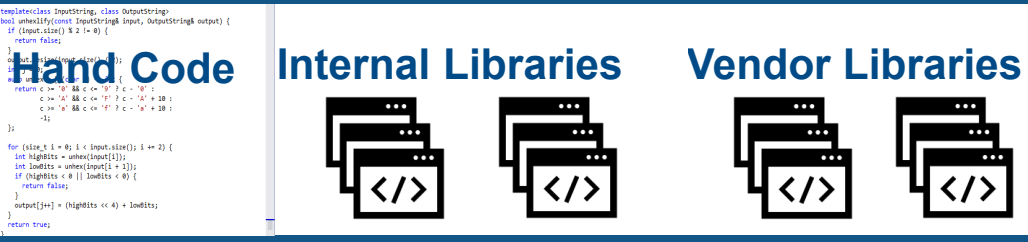

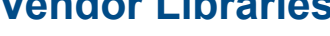

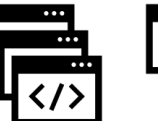

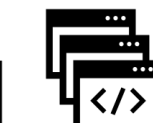

#### Custom Code Integration

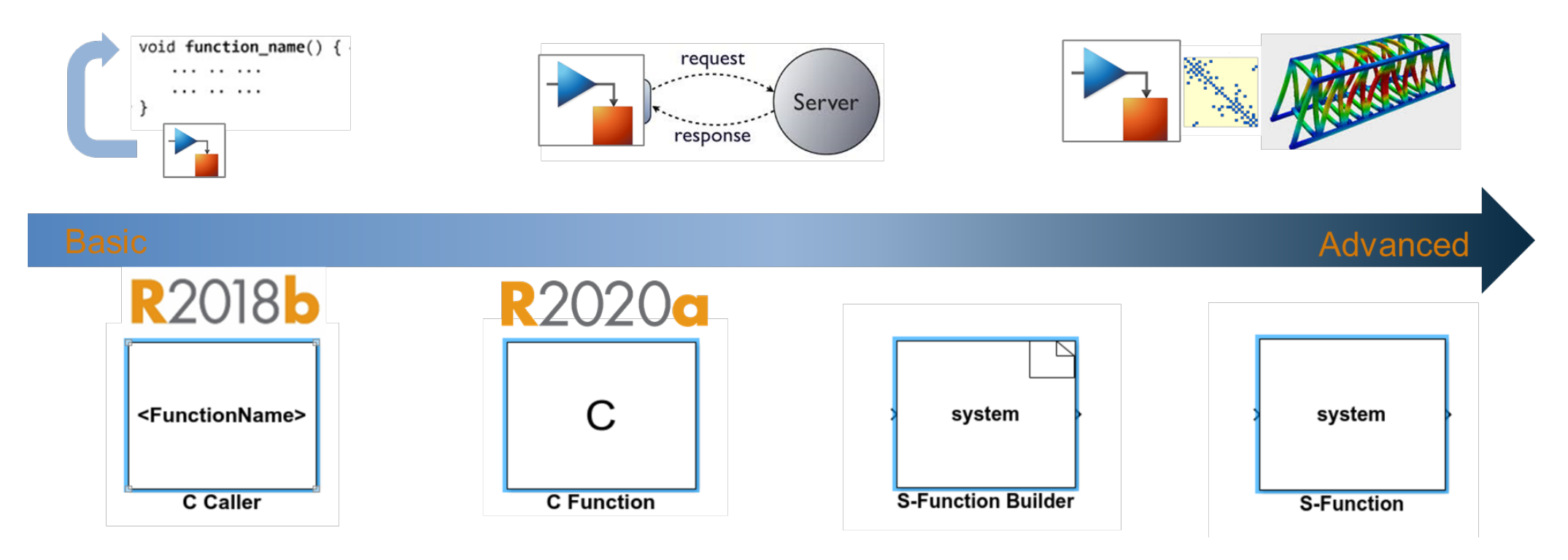

- Versatile ways to integrate your custom code
	- Simply calling your function
	- Reuse your code as a Simulink library
	- Scripting algorithm with discrete states
	- Dynamic system creation

#### Demo - Virtual Vehicle ADAS Applications

**Integrating custom C code for lane marker detection** 

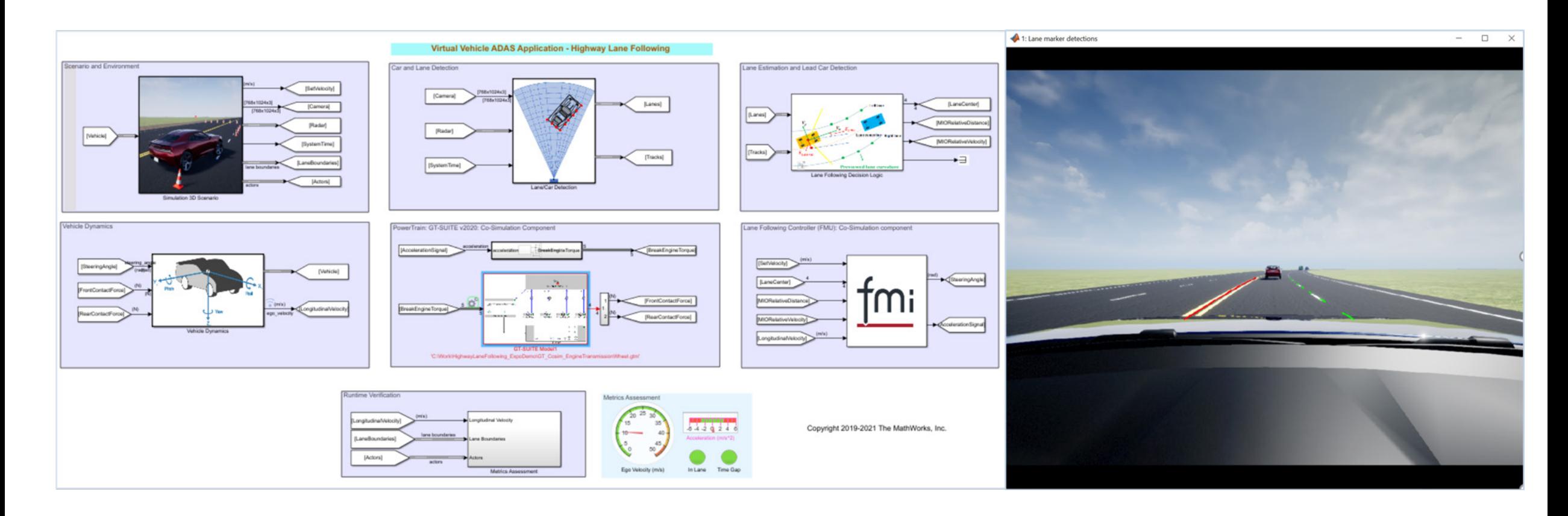

## Simulation Scalability

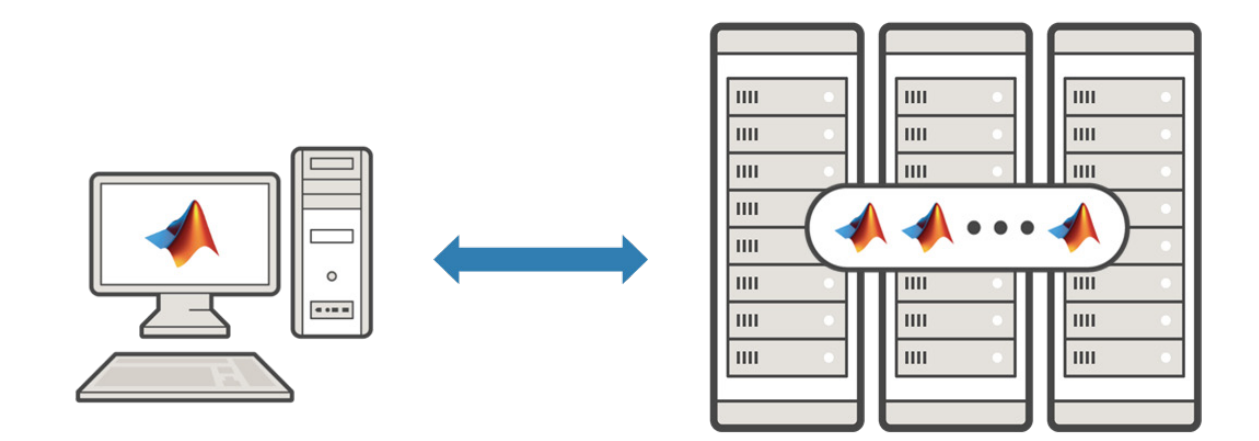

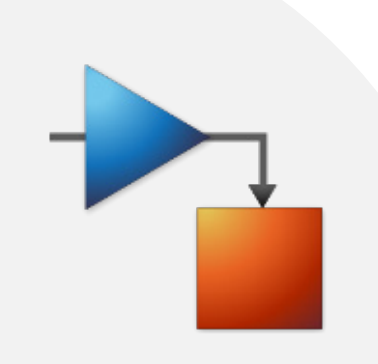

#### Scale Up System Simulation

- **System-level simulation problems may involve** a large number of simulation iterations due to the complexity of design combinations
- Complex system simulation takes time to execute
- The capability to scale up is a must-have of an integration platform to deliver quick simulation insights

Full vehicle simulation

10 drive cycles 10 weather conditions 10 vehicle loadings 10 gear ratios 10 tire sizes

-> 100,000 simulations

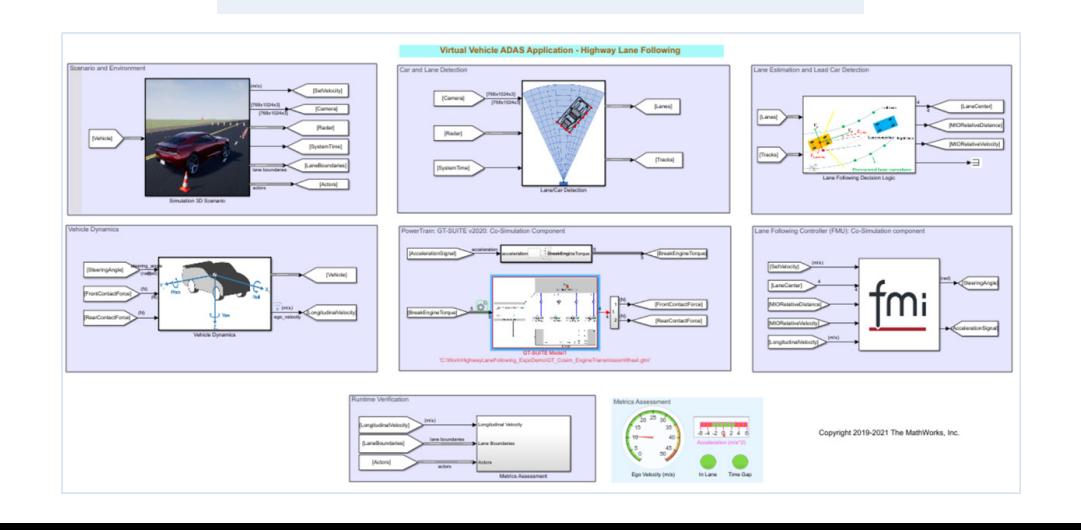

#### Scale Up System Simulations

The same code for desktop simulation and running in the cloud

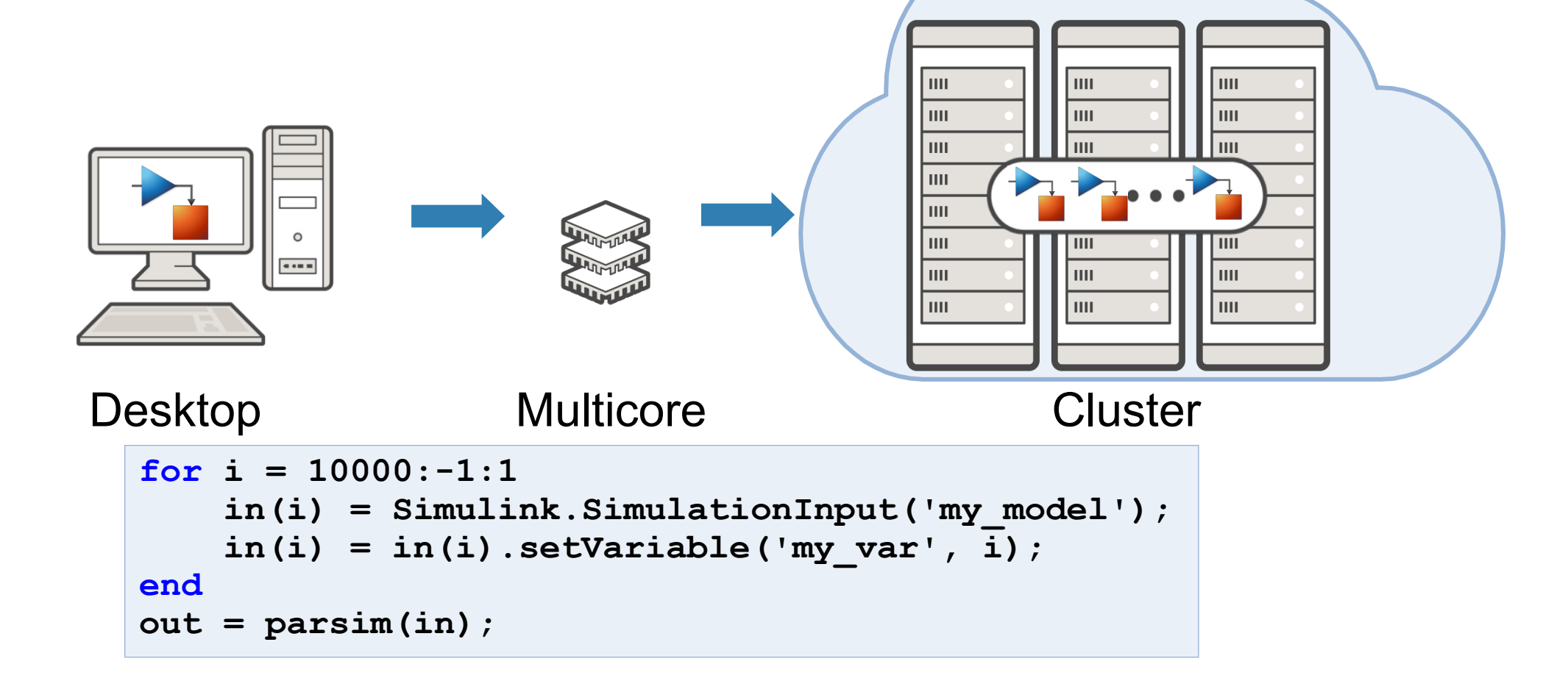

#### Scale Up System Simulations

Manage and visualize the simulations as the simulations are progressing

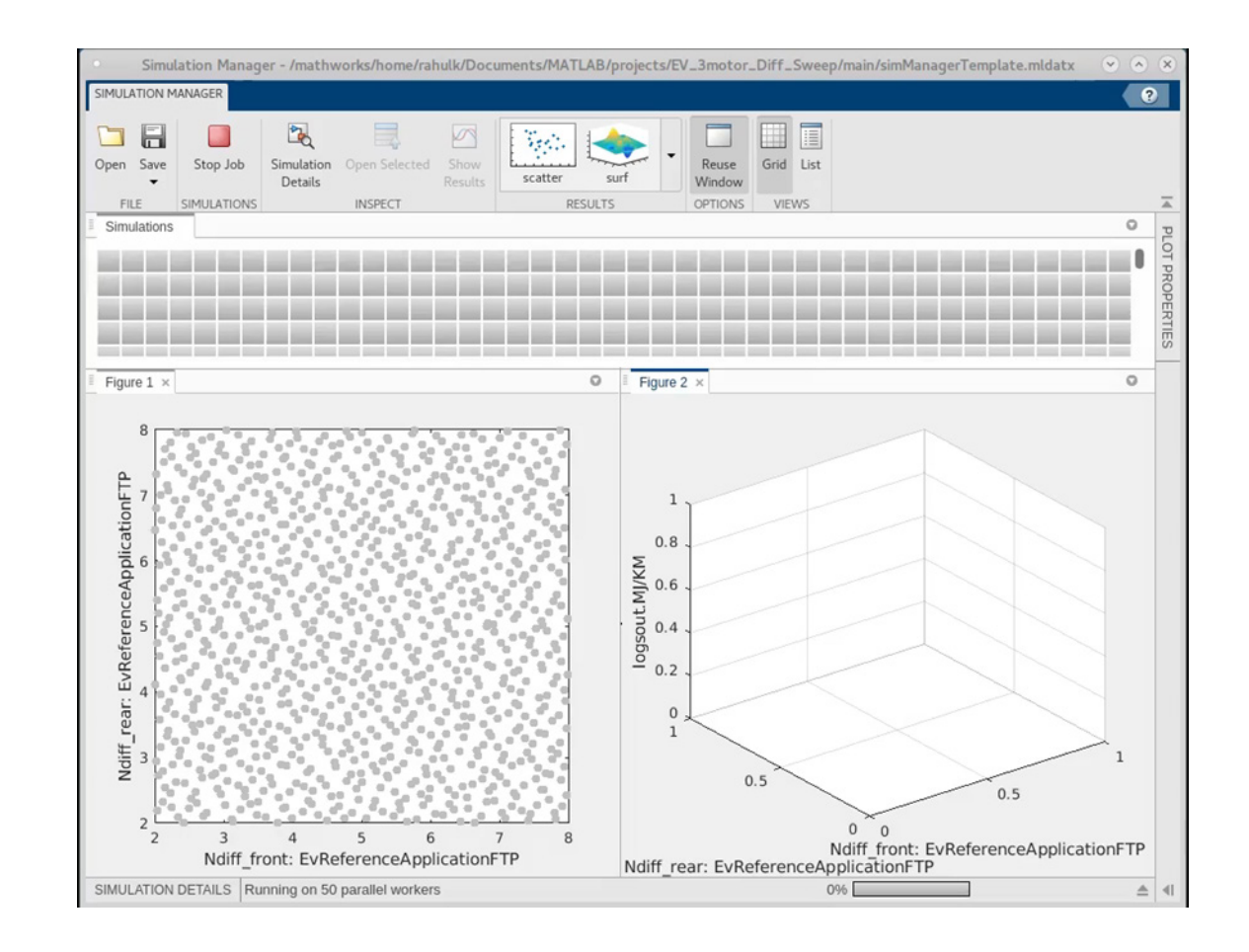

#### Scale Up System Simulations

 Move the simulation to the Cloud by leveraging a Prebuilt Cloud Configuration via Reference **Architecture** 

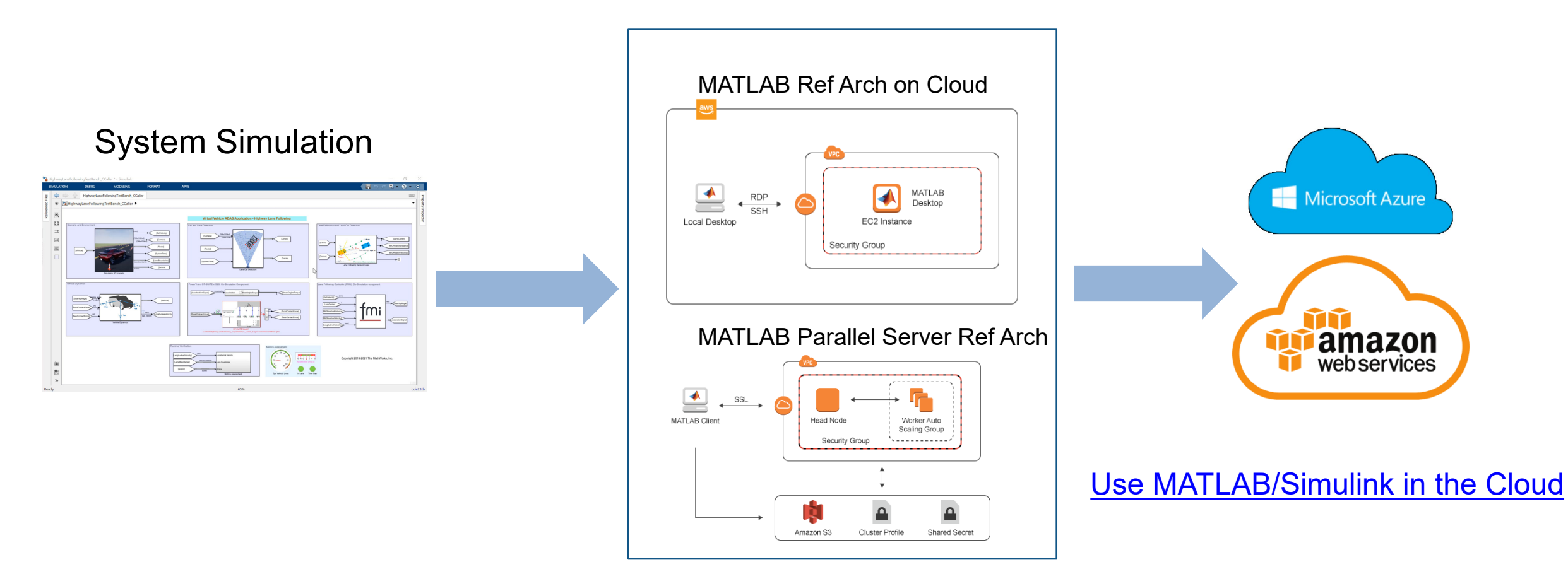

#### **Summary**

As an integration platform Simulink provides key capabilities to scale up your complex, system-level simulations:

- Standard-based interfaces to integrate 3rd party simulation models
- Co-simulation numeric robustness with automatic signal compensation
- Bringing in custom C/C++ code made easy
- Utilizing parallel simulation capabilities to speed up system level simulations

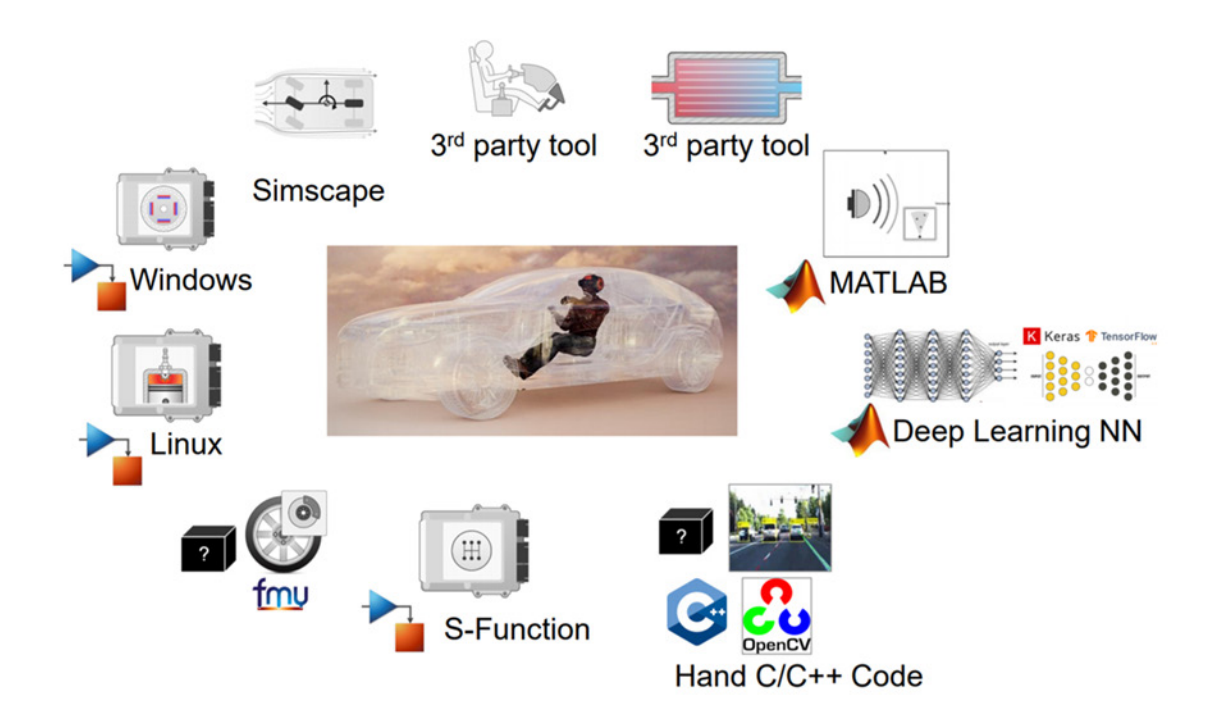

# MATLAB EXPO 2021

# **Thank you**

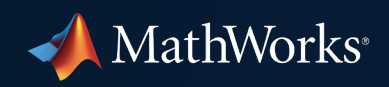

© 2021 The MathWorks, Inc. MATLAB and Simulink are registered trademarks of The MathWorks, Inc. See *mathworks.com/trademarks*  for a list of additional trademarks. Other product or brand names may be trademarks or registered trademarks of their respective holders.

**32**